## CARMAweb installation instructions 1.0.0

Johannes Rainer

March 2, 2006

# **Contents**

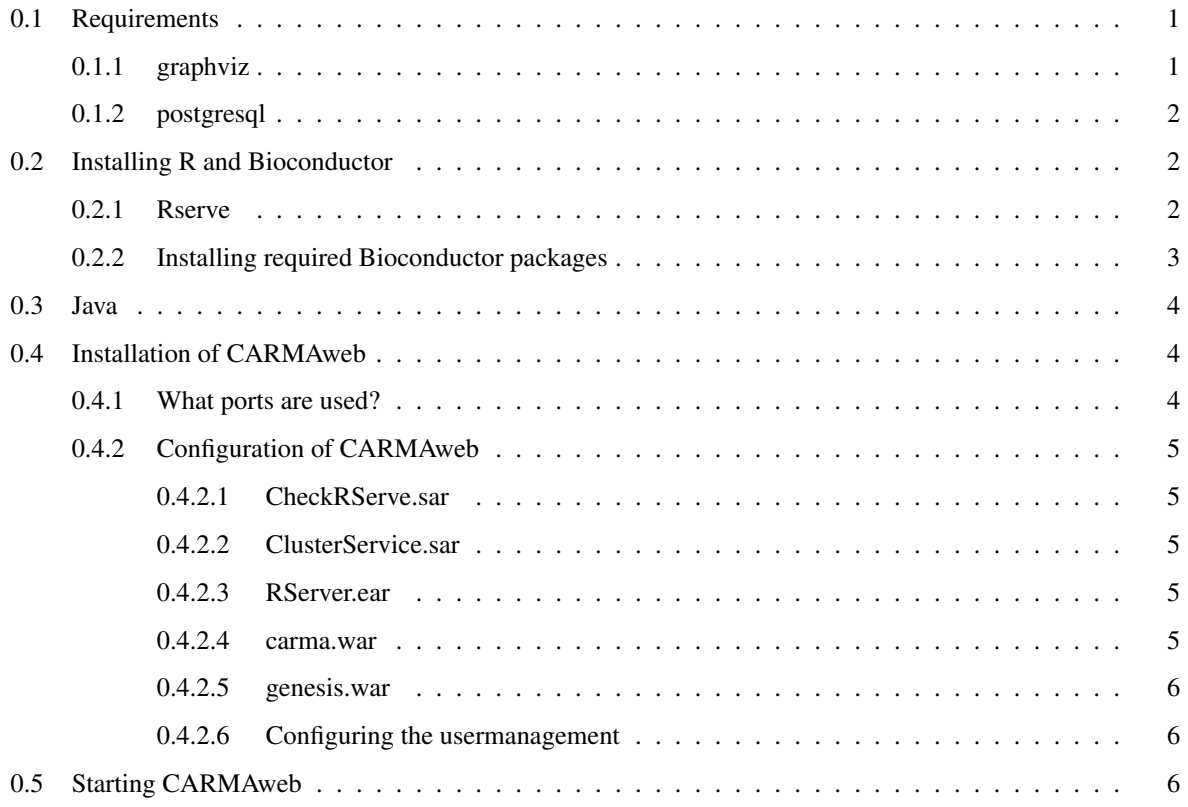

List of Figures

## Installation instructions

The archive carmaweb.tar.qz contains the following files:

- R-Install: contains required packages and scripts to install the packages needed for CARMAweb (see section [0.2\)](#page-4-1).
- bin: contains simple bash scripts to start Rserve and CARMAweb.
- jboss-4.0.2: the application server that runs CARMAweb.
- data: sub directories where user data will be stored into (CARMAweb can also be configured to store data in other places.)
- users.xml: file that will be used for the usermanagement to store user information into.

In the installation instructions below we are assuming that the archive is unpacked into the home directory of the user that will be used later to run CARMAweb (e.g. the archive has been copied to the users home directory (e.g. */home/carma*) and is unpacked using the command tar -xzf carmaweb.tar.gz).

## <span id="page-3-0"></span>0.1 Requirements

Unfortunately Microsoft Windows is not supported yet as OS because some BioConductor packages are not available for Windows.

#### <span id="page-3-1"></span>0.1.1 graphviz

graphviz is available for most Linux distributions as an rpm package (note that also the development package is needed!), otherwise it can be downloaded from http://www.graphviz.org/. The graphviz software is needed for the Rgraphviz BioConductor package that is used to draw the GO (GeneOntology) graphs.

#### <span id="page-4-0"></span>0.1.2 postgresql

The postgresql libraries and headers have to be installed on the system where CARMAweb should be installed onto. For most linux distributions these are provided by rpm packages.

### <span id="page-4-1"></span>0.2 Installing R and Bioconductor

CARMAweb should in principle be able to use all versions of  $R \ge 2.2$ . R can be downloaded from http://cran.rproject.org/. If R is compiled from source the configure flag --enable-R-shlib has to be used, otherwise Rserve can not be installed.

#### <span id="page-4-2"></span>0.2.1 Rserve

Rserve is used by CARMAweb to communicate with R. The Rserve package (Rserve  $\sim 0.3-17$ .tar.gz) can be found in the directory carmaweb/R-Install or can be downloaded from http://stats.math.uni-augsburg.de/Rserve/ . The easiest way to install this package is to change to the directory where it is located and type as superuser (!!!) the command

R CMD INSTALL Rserve 0.3-17.tar.gz

Usually there should be no problems installing this package. Specific Rserve installation instructions can also be found on that page.

All further instruction in this section assume that you are logged in as the user that runs CARMAweb (e.g. if CAR-MAweb should run as user *carma* log in as user *carma*. It is not recommended to run CARMAweb as superuser!). For the *not-system-wide* installation of R packages copy the .Renviron file from the directory R-Install into the home directory of the user that will run CARMAweb. By default this will cause all additional packages to be installed into the directory <USER HOME>/R/library. Copy also the file .Rprofile into the home directory of the user that will run CARMAweb. Additionally some system variables have to be defined by editing the .bash profile file (or any other profile file where system variables can be declared) of the user (located in his user directory). Add the R<sub>-LIBS</sub> variable to point to the local users library installation and to the system R libraries (e.g. R LIBS=∼/R/library:/usr/lib/R/library). It is also recommended to set the environment variable LD LIBRARY PATH to point also to the graphviz installation. For example add the line LD LIBRARY PATH=\$LD LIBRARY PATH:/usr/lib/graphviz

(if graphviz was installed in /usr/lib/graphviz) to the .bash profile file in the users home directory (remember also to export this variable by adding the line export LD LIBRARY PATH in the file and to reload the profile (source ∼/.bash profile)).

By adding the following lines to the .bash profile file (or any other file where system variables can be declared), we are telling R that the user has additional packages installed in the directory *R/library* in his home directory and that the core libraries from R are located at */usr/lib/R/library*.

```
R_LIBS=˜/R/library:/usr/lib/R/library
LD_LIBRARY_PATH=$LD_LIBRARY_PATH:/usr/lib/graphviz
```
export R\_LIBS LD\_LIBRARY\_PATH

#### <span id="page-5-0"></span>0.2.2 Installing required Bioconductor packages

The current version of CARMAweb (1.0.0) has been tested successfully with Bioconductor version 1.7, but also later versions should work. (Note: it is assumed that you are logged in as the user that will be used to run CARMAweb!).

- Type echo \$R LIBS in the console, if it does not return something like ∼*/R/library* the system variables are not set and the profile file has to be reloaded (e.g. by typing source  $\sim/$ .bash profile).
- Change into the R-Install directory and type R CMD INSTALL reposTools 1.8.0.tar.gz, this will install the Bioconductor package reposTools that will be used to install all required packages.
- Next the package *xlahomology* has to be installed. This can be done by typing R CMD INSTALL xlahomology\_1.8.4.tar.gz.
- Next copy all base packages from the R installation to  $\sim$ /R/library (e.g. all directories from the /usr/lib/R/library directory (or /usr/lib64/R/library to ∼/R/library)). This can be performed for example with the command

cp -R /usr/lib/R/library/ ∼/R/

- Change again into the R-Install directory and start R (by typing *R* in the console)
- Type

```
source("install.R")
in the R console
```
• Type

```
install()
```
This command installs all needed Bioconductor packages and all annotation and metadata packages. The needed Bioconductor packages are specified in the file *Rweb packages*, whereas the annotation packages are listed in the *chips.txt* file. As this function installs the required packages including all packages the required packages depend on it takes several minutes (or also hours, depending on the speed of the internet connection) to finish.

• At last quit  $R(q)$ ) and finally install the latest version of the maDB package by typing R CMD INSTALL maDB<sub>1</sub>.3.7.tar.gz.

It is important to note that there should be no errors during the installation of required Bioconductor packages! It is not suggested to go on with the installation of CARMAweb if not all required packages where installed correctly!

## <span id="page-6-0"></span>0.3 Java

CARMAweb requires Java Development Kit  $(JDK) >= 1.4.2$ . The environment variable JAVA\_HOME has to point to the JDK installation directory, JAVA HOME/bin has to be in the PATH environment variable.

## <span id="page-6-1"></span>0.4 Installation of CARMAweb

The web application CARMAweb and all other components (e.g. the cluster analysis module GenesisWeb) run within the application server jboss (http://www.jboss.org). CARMAweb is highly configurable, but this also means that a lot of settings and variables have to be adjusted for CARMAweb to run without errors.

The *bin* directory in the directory *carmaweb* contains two shell scripts to start the application server (and therefore the web application) and the Rserve service.

The file jboss\_init.sh has to be edited to be able to start CARMAweb. The JBOSSDIR attribute in the jboss init.sh file has to be set correctly to point to the bin directory of jboss (e.g. to */home/carma/carmaweb/jboss-4.0.2/bin* if the carmaweb archive has been extracted to the home directory of a user called *carma*). Another attribute that should be adjusted is the LOGFILE attribute that specifies where the application should write log messages into.

The startRserve.sh is used to start the Rserve service. If a system variable called R\_HOME is already correctly defined nothing has to be configured in this file, otherwise the R\_HOME attribute has to be set correctly in this file (to point to the R installation directory (usually one of */usr/lib/R*, */usr/lib64/R*, */usr/local/lib/R* or */usr/local/lib64/R*)).

#### <span id="page-6-2"></span>0.4.1 What ports are used?

The default ports that are already set for CARMAweb in the jboss application server are:

- 38080 to answer HTTP requests
- 31099 for the JNDI port

If you are using a firewall only the 38080 port has to be opened, as it is used to answer all incoming requests.

#### <span id="page-7-0"></span>0.4.2 Configuration of CARMAweb

In this section we will go through all CARMAweb modules and see how and where these modules have to be configured. All modules are located within the directory jboss-4.0.2/server/Rweb/deploy, therefore all files described in this section are relative to this path.

#### <span id="page-7-1"></span>0.4.2.1 CheckRServe.sar

This module controls that the Rserve is running properly and that it accepts connections. Therefore it tests periodically if Rserve is up and running. The configuration file for this service is *CheckRServe.sar/META-INF/jbossservice.xml* (located in the *deploy* directory of the jboss application server). This file has to be configured by specifying where the shell script file to start Rserve is located (edit the *StartCall* attribute to point to the correct location (by default it assumes that the shell script to start Rserve is located at */home/carma/carmaweb/bin/startRserve.sh*)).

#### <span id="page-7-2"></span>0.4.2.2 ClusterService.sar

This service allows to perform different ways of load balancing by assigning the various jobs to different computers in a cluster. The configuration file for this service is located at *ClusterService.sar/META-INF/jboss-service.xml*. For simple (not load balancing purpose) the only parameter that has to be set correctly is the *PathToSavedFiles* attribute. Set this correctly to a directory where temporary cluster analysis results should be stored to (defaults to */home/carma/carmaweb/data/genesisweb/SavedJOBS*).

#### <span id="page-7-3"></span>0.4.2.3 RServer.ear

This module is used to establish asynchroneous connections between the CARMAweb web application and the Rserve service. The configuration file to configure this service is *RServer.ear/RServer.jar/RServe.properties*. The parameters that have to be adjusted are:

- workspace.path: used to specify the directory where the workspaces for SOAP calls should be stored to.
- R.path: the directory where R has been installed to (usually */usr/lib/R* or */usr/lib64/R*).
- maxtime: SOAP workspaces older than the time specified (in milliseconds) will be deleted automatically. Defaults to 1 week (*maxtime=302400000*).

#### <span id="page-7-4"></span>0.4.2.4 carma.war

The CARMAweb web application. This module has to be configured via the *carma.war/WEB-INF/web.xml* file. The parameters that have to be adjusted in this file are:

- CONFIG FILE PATH: has to point to the R installation directory (e.g. */usr/lib/R*)
- PATH TO R: same as *CONFIG FILE PATH*
- USER DIRECTORY: the directory where all user data should be stored into (workspaces, data...). Defaults to */home/carma/carmaweb/data/carma*.

To enable the SOAP interface to allow also other programs to use features of CARMAweb the *carma.war/WEB-INF/server-config.wsdd* file has to be edited. The attachments.Directory has to be adjusted if carmaweb was not unpacked to */home/carma*. Actually just the first part *(/home/carma/)* of the default value has to be replaced by the directory where the carmaweb archive has been unpacked. If this parameter is not configured correctly, SOAP clients can not upload files to the CARMAweb web application.

#### <span id="page-8-0"></span>0.4.2.5 genesis.war

The GenesisWeb web application. Again the *web.xml* file located in the directory *genesis.war/WEB-INF* has to be adjusted to configure this module. The only parameter to edit is the PATH\_TO\_USER\_DIR attribute that has to point to the directory where the genesisweb user data should be stored into.

#### <span id="page-8-1"></span>0.4.2.6 Configuring the usermanagement

CARMAweb comes with its own simple usermanagement.To configure it the files *bugblatterbeast-usermanagementutils.properties* in the directories *carma.war/WEB-INF/classes* and *genesis.war/WEB-INF/classes* have to be renamed into < HOST NAME >*-usermanagement-utils.properties*, where < HOST NAME > is the hostname of the server where CARMAweb has been installed into (just type *hostname* in a console to get the machines hostname). Additionally in both files the parameter sum users filepath has to be adjusted to point to the *users.xml* file that is usually located in the *carmaweb* directory.

## <span id="page-8-2"></span>0.5 Starting CARMAweb

To start CARMAweb (again assumed you are logged in as the correct user) change to the directory *carmaweb/bin* and type

#### ./jboss init.sh start

This should start the application server (and therefore also CARMAweb). Have a look at the log file (can be specified in [0.4\)](#page-6-1). If there are no ERROR messages everything started successfully. It is not needed to start also Rserve manually, because it is started automatically during the CARMAweb startup. The startup of CARMAweb depends on the machine where it is installed, but usually it takes about 1 to 2 minutes.

To see if CARMAweb runs properly open a web browser and go to the url *http://localhost:38080/carma* and create your first account using the *Create account* link.